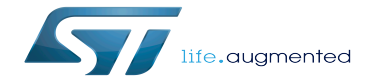

ALSA overview

ALSA overview

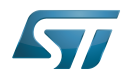

A quality version of this page, approved on 5 January 2021, was based off this revision.

This article gives information about the Advanced Linux Sound Architecture (ALSA), which provides audio functionality to the Linux<sup>®</sup> operating system.

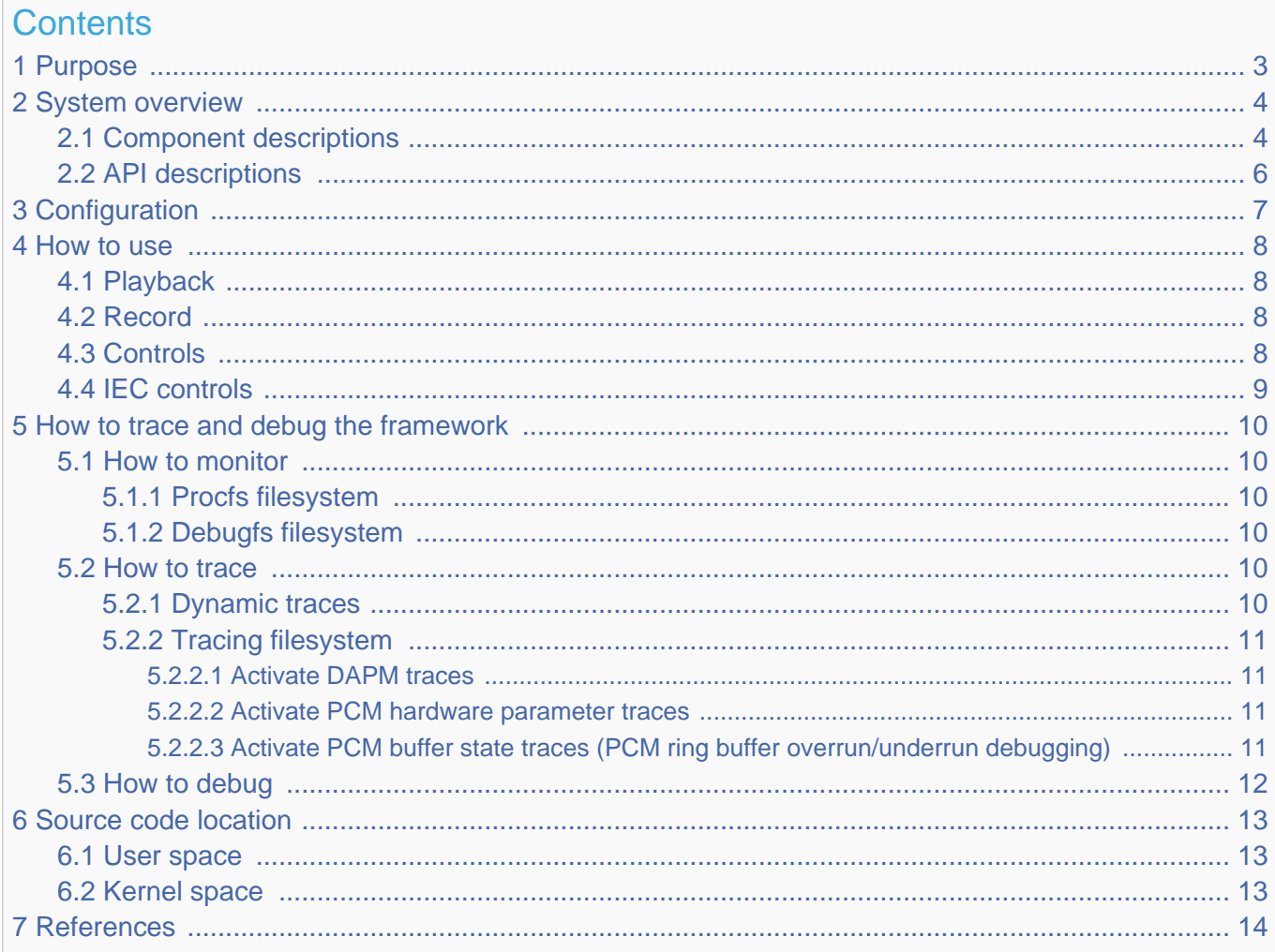

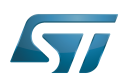

# <span id="page-2-0"></span>Purpose 1

The purpose of this article is to introduce the ALSA framework.

The ALSA framework provides comprehensive audio functionality for Linux which includes recording and playing of audio streams, in either analog or digital formats together with routing and mixing capabilities. ALSA also supports audio middleware such as PulseAudio, [Gstreamer](https://wiki.st.com/stm32mpu/wiki/GStreamer_overview) or Android.

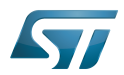

### System overview 2

<span id="page-3-0"></span>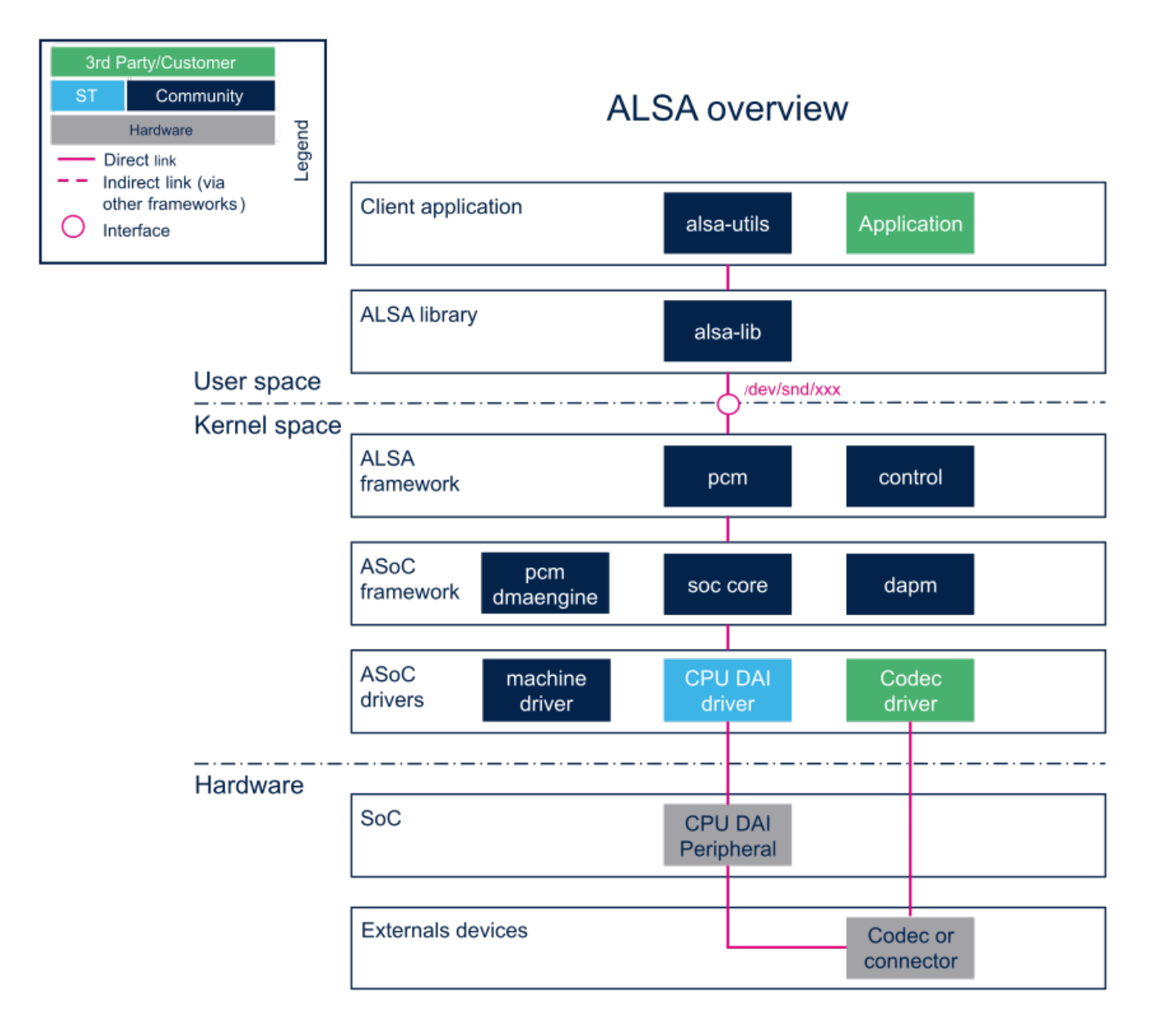

#### <span id="page-3-1"></span>Component descriptions 2.1

#### alsa-utils (User space)  $\bullet$

The ALSA utility package, provided by the Linux community, contains the command line utilities for the ALSA project (aplay, arecord, amixer, alsamixer ...). These tools are useful for controlling soundcards. They also provide an example of ALSA API use, for application implementation.

alsa-lib (User space)  $\bullet$ 

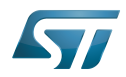

The ALSA Library package contains the ALSA library used by programs (for instance alsa-utils programs) requiring an access to the ALSA sound interface. The ALSA library provides a level of abstraction, such as the PCM and control abstractions, over the audio devices provided by the kernel modules.

# • ALSA framework (Kernel space)

The ALSA core provides an API to implement audio drivers and PCM/control interfaces to expose audio devices on the userland. The PCM interface handles the data flow and control. The interface manages controls exported by the ALSA driver (audio path, volumes...).

# ASoC framework (ALSA System On Chip) (Kernel space)

The aim of the ALSA System on Chip (ASoC) layer<sup>[\[1\]](#page-13-1)</sup> is to improve ALSA support for embedded system-on-chip processors and audio codecs. The ASoC framework provides a DMA engine which interfaces with DMA framework to handle the transfer of audio samples. ASoC also supports the dynamic power management of audio pathes through the DAPM driver. ASoC acts as an ALSA driver, which splits an embedded audio system into three types of platform independent drivers: the CPU DAI, the codec and the machine drivers.

# • ASoC drivers (Kernel space)

ASoC drivers allow the implementation of hardware dependent code for ASoC driver classes:

• Codec drivers:

These drivers are the drivers for the backend audio components. (see Codec peripherals below)

• CPU DAI drivers:

There is a specific CPU DAI driver for each STM32 audio peripheral (see CPU DAI peripherals below). Each CPU DAI supports at least one of the following protocols: I2S, PCM, or S/PDIF.

• Machine drivers:

The machine drivers describe and bind the CPU DAIs and codec drivers together to create the DAI links and ALSA soundcard. The ASoC framework provides a machine driver implementing a generic soundcard called "audio-graph- $card<sup>n[2][3]</sup>$  $card<sup>n[2][3]</sup>$  $card<sup>n[2][3]</sup>$  $card<sup>n[2][3]</sup>$ . This generic machine driver is used for STM32 MPUs soundcards.

The schematic below, illustrates the general layout of an ASoC soundcard. Refer to [soundcard configuration](https://wiki.st.com/stm32mpu/wiki/Soundcard_configuration) to see examples of soundcards implementation for STM32 MPUs boards.

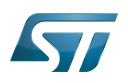

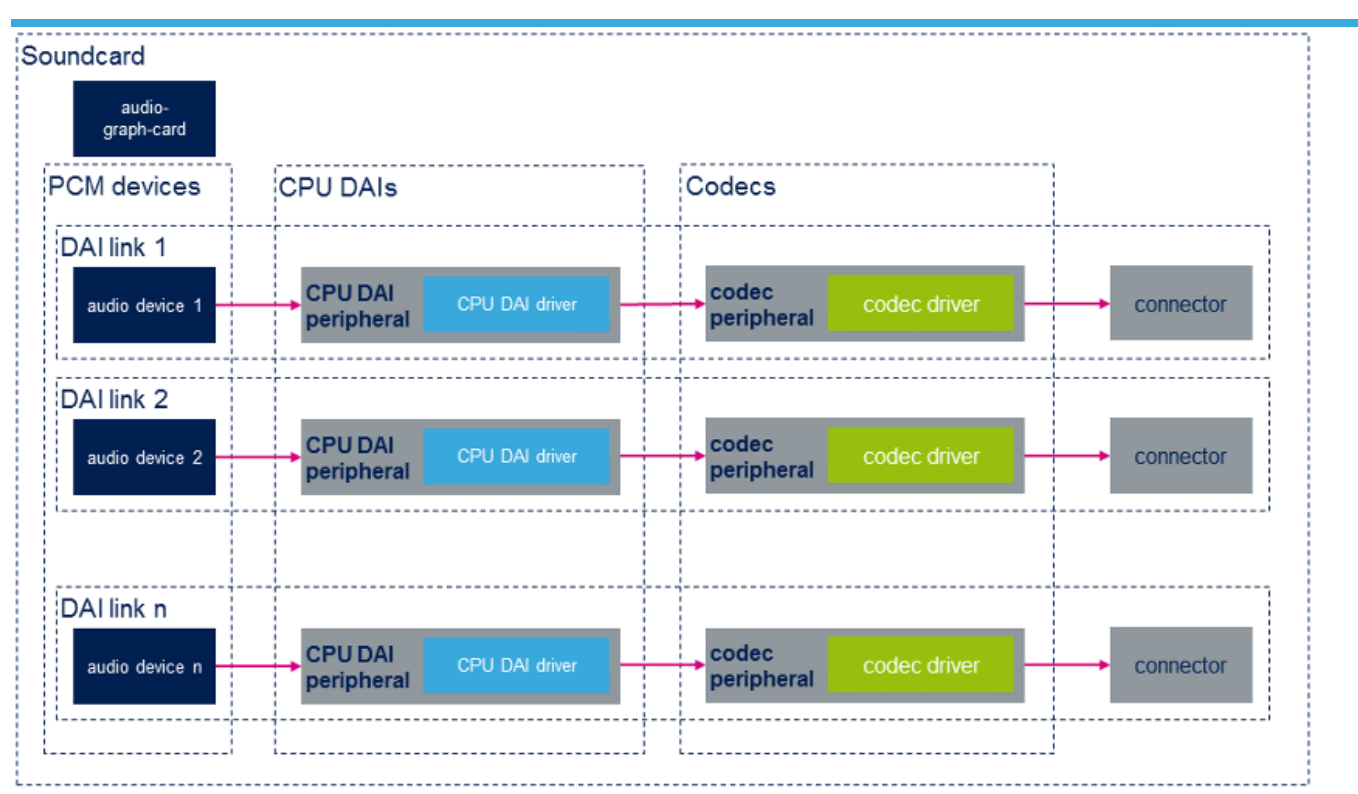

# CPU DAI peripherals (Hardware)

The ST microprocessor peripheral provides the CPU audio interface. The audio internal peripheral list can be found in [Audio peripherals section.](https://wiki.st.com/stm32mpu/wiki/Category:Audio_peripherals)

#### $\bullet$ Codec peripherals (Hardware)

The codec peripherals are the external (none CPU) hardware audio I/O devices (i.e. audio codec IC, digital microphone, amplifier, simple IO connector ...).

### <span id="page-5-0"></span>API descriptions 2.2

# User space interface:

The ALSA library reference  $[4]$  documents the userland API library.

# • Kernel driver interface:

The ALSA kernel documentation [\[5\]](#page-13-5) documents the ASOC and ALSA driver APIs.

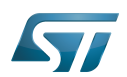

# <span id="page-6-0"></span>**Configuration** 3

#### $\bullet$ Kernel Configuration

The ALSA/ASoC and the audio graph card must be enabled in the kernel configuration, as shown below, to enable the sound support. On top of this, the user has to activate the CPU and Codec drivers according to the chosen hardware. The user can use Linux [Menuconfig tool](https://wiki.st.com/stm32mpu/wiki/Menuconfig_or_how_to_configure_kernel) to select the required drivers:

```
[*] Device Drivers
    [*] Sound card support
        [*] Advanced Linux Sound Architecture
           [*] ALSA for SoC audio support
               STMicroelectronics STM32 SOC audio support
                    [ ] STM32 SAI interface (Serial Audio Interface) support
                    [ ] STM32 I2S interface (SPI/I2S block) support
 [ ] STM32 S/PDIF receiver (SPDIFRX) support
 CODEC drivers
[ ] ...
               [*] ASoC Audio Graph sound card support
```
# Device tree configuration

The audio sub-system is configured through the soundcard configuration in the [device tree](https://wiki.st.com/stm32mpu/wiki/Device_tree). The [soundcard configuration](https://wiki.st.com/stm32mpu/wiki/Soundcard_configuration) article describes the soundcards available for STM32MPUs on various board. This article details how to configure the [audio](https://wiki.st.com/stm32mpu/wiki/Category:Audio_peripherals)  [peripherals](https://wiki.st.com/stm32mpu/wiki/Category:Audio_peripherals) used to implement the soundcards.

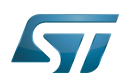

### <span id="page-7-0"></span>How to use 4

The alsa-utils pakage provides a set of utilities to manage audio devices in the Linux kernel: [aplay](https://linux.die.net/man/1/aplay), [arecord,](https://linux.die.net/man/1/arecord) [amixer,](https://linux.die.net/man/1/amixer) [iecset](https://linux.die.net/man/1/iecset) and [alsactl](https://linux.die.net/man/1/alsactl). An overview of these utilities is given below:

### <span id="page-7-1"></span>Playback 4.1

List playback devices

**Board \$>** aplay -l

• Play a wav file on card [X] device [Y]

**Board \$>** aplay -D hw:[X],[Y] <filename.wav>

• Play a way file or a generated signal on card [X] device [Y]

**Board \$>** speaker-test -D hw:[X],[Y]

Refer to [How to play audio](https://wiki.st.com/stm32mpu/wiki/How_to_play_audio) article, to find examples of playback use cases on STM32MPU boards.

#### <span id="page-7-2"></span>Record 4.2

• List record devices

**Board \$>** arecord -l

. . . . . . . . . . . . . . . . . . .

Capture audio from card [X] device [Y]

**Board \$>** arecord -D hw:[X],[Y] -f dat <filename.wav>

Refer to [How to record audio](https://wiki.st.com/stm32mpu/wiki/How_to_record_audio) article, to find examples of record use cases for the STM32MPU boards.

#### <span id="page-7-3"></span>**Controls** 4.3

• List card [X] controls

**Board \$>** amixer -c [X] controls

• Set card [X] controls [Y] to value [Z]

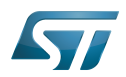

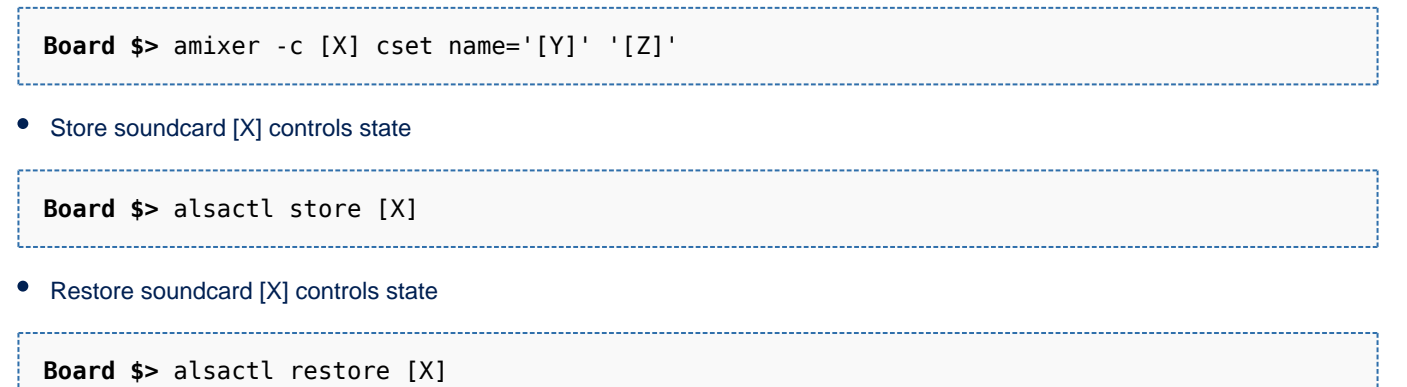

Refer to [Soundcard configuration](https://wiki.st.com/stm32mpu/wiki/Soundcard_configuration) article to find examples of control configuration for the STM32MPU boards.

# <span id="page-8-0"></span>IEC controls 4.4

List iec958 parameters

```
Board $> iecset -h
• Set card [X] iec958 parameter [Y] to value [Z]
 Board $> iecset -c [X] cset [Y] [Z]
Dump card [X] iec958 value
Board $> iecset -c [X] -x
```
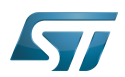

### <span id="page-9-0"></span>How to trace and debug the framework 5

This chapter introduces tools useful for debugging and monitoring the audio framework and drivers. It comes as an extension to the [Linux\\_tracing,\\_monitoring\\_and\\_debugging](https://wiki.st.com/stm32mpu/wiki/Linux_tracing,_monitoring_and_debugging) article.

#### <span id="page-9-1"></span>How to monitor 5.1

This section introduces ALSA framework monitoring methods. Refer to [Linux monitoring tools](https://wiki.st.com/stm32mpu/wiki/Category:Linux_monitoring_tools) articles for further information.

#### <span id="page-9-2"></span>Procfs filesystem 5.1.1

The ALSA asound directory<sup>[\[6\]](#page-13-6)</sup> in procfs file system, provides a lot of information on sound cards. The PCM proc files, provides useful PCM substream debugging information, such as hardware/software parameters, stream status and buffer information.

Examples:

• List PCM audio devices:

**Board \$>** cat /proc/**asound**/pcm

Get hardware parameters of a PCM audio device (device "0" of card "0" here):

**Board \$>** cat /proc/**asound**/card0/pcm0p/sub0/hw\_params

#### <span id="page-9-3"></span>Debugfs filesystem 5.1.2

The asoc directory in [debugfs](https://wiki.st.com/stm32mpu/wiki/Debugfs) file system provides information on sound card components.

Examples:

List DAIs

**Board \$>** cat /sys/kernel/debug/**asoc**/dais

List DAPMs of "xxx.audio-controller" CPU DAI of "STM32MP1-EV" soundcard

**Board \$>** ls /sys/kernel/debug/**asoc**/**STM32MP1-EV**/xxx.audio-controller/dapm

#### <span id="page-9-4"></span>How to trace 5.2

This section introduces tracing methods for ALSA framework. Refer to [Linux\\_tracing\\_tools](https://wiki.st.com/stm32mpu/wiki/Category:Linux_tracing_tools) articles to go further.

#### <span id="page-9-5"></span>Dynamic traces 5.2.1

ALSA framework and driver debug traces can be added to the kernel logs by using the [dynamic debug](https://wiki.st.com/stm32mpu/wiki/How_to_use_the_kernel_dynamic_debug) mechanism.

Example: Activate dynamic trace for SAI Linux driver, and print the traces to the console:

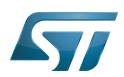

```
Board $> echo -n 'file stm32_sai.c +p; file stm32_sai_sub.c +p' > /sys/kernel/debug
/dynamic_debug/control; 
Board $> dmesg -n8;
```
#### <span id="page-10-0"></span>Tracing filesystem 5.2.2

The Linux kernel offers a [tracefs](https://wiki.st.com/stm32mpu/wiki/Pseudo_filesystem) filesystem, provided with Linux kernel tracing framework. ALSA and ASoC have their own tracepoints in this tracing filesystem:

- <span id="page-10-4"></span>asoc entry for ASoC, provides the DAPM, jack and bias level tracepoints.<sup>[\[7\]](#page-13-7)</sup>
- <span id="page-10-5"></span>snd\_pcm entry for ALSA, provides the PCM buffers and PCM hardware parameters tracepoints<sup>[\[7\]](#page-13-7)[\[8\]](#page-13-8)</sup>.

#### <span id="page-10-1"></span>Activate DAPM traces 5.2.2.1

Prerequisite: the CONFIG\_FUNCTION\_TRACER configuration must first be enabled in the [Linux kernel configuration](https://wiki.st.com/stm32mpu/wiki/Menuconfig_or_how_to_configure_kernel)

<span id="page-10-6"></span>Enable trace<sup>[\[7\]](#page-13-7)</sup>

**Board \$>** echo '1' > /sys/kernel/debug/tracing/events/**asoc**/enable

• Check log:

**Board \$>** cat /sys/kernel/debug/tracing/trace

#### <span id="page-10-2"></span>Activate PCM hardware parameter traces 5.2.2.2

Prerequisite: the CONFIG\_FUNCTION\_TRACER and CONFIG\_SND\_DEBUG configurations must first be enabled in the [Linux](https://wiki.st.com/stm32mpu/wiki/Menuconfig_or_how_to_configure_kernel)  [kernel configuration](https://wiki.st.com/stm32mpu/wiki/Menuconfig_or_how_to_configure_kernel)

<span id="page-10-7"></span>Enable trace<sup>[\[7\]](#page-13-7)</sup>

**Board \$>** echo '1' > /sys/kernel/debug/tracing/events/**snd\_pcm**/enable

• Check log:

**Board \$>** cat /sys/kernel/debug/tracing/trace

#### <span id="page-10-3"></span>Activate PCM buffer state traces (PCM ring buffer overrun/underrun debugging) 5.2.2.3

Prerequisite: the CONFIG\_FUNCTION\_TRACER, CONFIG\_SND\_DEBUG, CONFIG\_SND\_DEBUG\_VERBOSE and SND\_PCM\_XRUN\_DEBUG configurations must first be enabled in the [Linux kernel configuration](https://wiki.st.com/stm32mpu/wiki/Menuconfig_or_how_to_configure_kernel)

• Set XRUN trace verbosity<sup>[\[9\]](#page-13-9)</sup>

# Enable basic debugging and stack dump **Board \$>** echo 3 > /proc/asound/card0/pcm0p/xrun\_debug

<span id="page-10-8"></span> $\bullet$  Enable trace<sup>[\[7\]](#page-13-7)</sup>

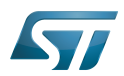

**Board \$>** echo '1' > /sys/kernel/debug/tracing/events/**snd\_pcm**/enable

- 
- Check log:

**Board \$>** cat /sys/kernel/debug/tracing/trace

### <span id="page-11-0"></span>How to debug 5.3

Refer to the [Linux debugging tools](https://wiki.st.com/stm32mpu/wiki/Category:Linux_debugging_tools) articles.

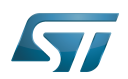

# <span id="page-12-0"></span>Source code location 6

### <span id="page-12-1"></span>User space 6.1

- [alsa-lib sources](http://git.alsa-project.org/?p=alsa-lib.git;a=summary)
- [alsa-utils sources](http://git.alsa-project.org/?p=alsa-utils.git;a=summary)

## <span id="page-12-2"></span>Kernel space 6.2

- [ALSA core](https://github.com/STMicroelectronics/linux/blob/v5.10-stm32mp/sound/core)
- [ASoC core](https://github.com/STMicroelectronics/linux/blob/v5.10-stm32mp/sound/soc)
- [ASoC STM32 drivers](https://github.com/STMicroelectronics/linux/blob/v5.10-stm32mp/sound/soc/stm)
- [ASoC codecs drivers](https://github.com/STMicroelectronics/linux/blob/v5.10-stm32mp/sound/soc/codecs)

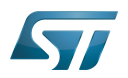

# <span id="page-13-0"></span>**References** 7

- <span id="page-13-1"></span>• [ASoC layer documentation](https://www.kernel.org/doc/html/v5.10/sound/soc/index.html)
- <span id="page-13-2"></span> $\bullet$ [Documentation/devicetree/bindings/sound/audio-graph-card.txt](https://github.com/STMicroelectronics/linux/blob/v5.10-stm32mp/Documentation/devicetree/bindings/sound/audio-graph-card.txt)
- <span id="page-13-3"></span>[Documentation/devicetree/bindings/graph.txt](https://github.com/STMicroelectronics/linux/blob/v5.10-stm32mp/Documentation/devicetree/bindings/graph.txt)
- <span id="page-13-4"></span>[ALSA library API](http://www.alsa-project.org/alsa-doc/alsa-lib/)
- <span id="page-13-5"></span> $\bullet$ [ALSA and ASoC driver API documentation](https://www.kernel.org/doc/html/v5.10/sound/kernel-api/index.html)
- <span id="page-13-6"></span> $\bullet$ [ALSA proc files](https://www.kernel.org/doc/html/v5.10/sound/designs/procfile.html)
- <span id="page-13-7"></span>[7.0](#page-10-4)[7.1](#page-10-5)[7.2](#page-10-6)[7.3](#page-10-7)[7.4](#page-10-8) [Documentation/trace/tracepoint-analysis.rst](https://github.com/STMicroelectronics/linux/blob/v5.10-stm32mp/Documentation/trace/tracepoint-analysis.rst)  $\bullet$
- <span id="page-13-8"></span>[ALSA tracepoints](https://www.kernel.org/doc/html/v5.10/sound/designs/tracepoints.html)  $\bullet$
- <span id="page-13-9"></span>[XRUN Debug](http://www.alsa-project.org/main/index.php/XRUN_Debug)  $\bullet$

Linux $^{\circledR}$  is a registered trademark of Linus Torvalds. Advanced Linux sound architecture Application programming interface ALSA System on Chip Direct Memory Access Dynamic Audio Power Management Central processing unit Digital Audio Interface Integrated Interchip Sound Sony/Philips Digital Interface Format (Protocol (IEC-60958)) input/output Serial Audio Interface (Mechanism used to transfer non-buffered audio data between processors and/or audio converters.) Serial Peripheral Interface